Veritas™Desktopand Laptop Option

Backup Status Report – How to interpret and other FAQs

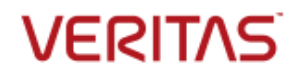

### **Disclaimer**

The software described in this document is furnished under a license agreement and may be used only in accordance with the terms of the agreement.

Legal Notice

Copyright © 2017 Veritas Technologies LLC. All rights reserved. Veritas and the Veritas Logo are trademarks or registered trademarks of Veritas Technologies LLC or its affiliates in the U.S. and other countries. Other names may be trademarks of their respective owners.

This Veritas product may contain third party software for which Veritas is required to provide attribution to the third party ("Third Party Programs"). Some of the Third Party Programs are available under open source or free software licenses. The License Agreement accompanying the Software does not alter any rights or obligations you may have under those open source or free software licenses. Please see the Third Party Legal Notice Appendix to this Documentation or TPIP ReadMe File accompanying this Veritas product for more information on the Third Party Programs.

This Veritas product may contain open source and other third party materials that are subject to a separate license. Please see the applicable Third Party Notice at [https://www.veritas.com/about/legal/license-agreements/](https://www.veritas.com/about/legal/license-agreements).

The product described in this document is distributed under licenses restricting its use, copying, distribution, and decompilation/reverse engineering. No part of this document may be reproduced in any form by any means without prior written authorization of Veritas Technologies LLC and its licensors, if any.

THE DOCUMENTATION IS PROVIDED "AS IS" AND ALL EXPRESS OR IMPLIED CONDITIONS, REPRESENTATIONS AND WARRANTIES, INCLUDING ANY IMPLIED WARRANTY OF MERCHANTABILITY, FITNESS FOR A PARTICULAR PURPOSE OR NON-INFRINGEMENT, ARE DISCLAIMED, EXCEPT TO THE EXTENT THAT SUCH DISCLAIMERS ARE HELD TO BE LEGALLY INVALID. VERITAS TECHNOLOGIES LLC SHALL NOT BE LIABLE FOR INCIDENTAL OR CONSEQUENTIAL DAMAGES IN CONNECTION WITH THE FURNISHING, PERFORMANCE, OR USE OF THIS DOCUMENTATION. THE INFORMATION CONTAINED IN THIS DOCUMENTATION IS SUBJECT TO CHANGE WITHOUT NOTICE.

The Licensed Software and Documentation are deemed to be commercial computer software as defined in FAR 12.212 and subject to restricted rights as defined in FAR Section 52.227-19 "Commercial Computer Software - Restricted Rights" and DFARS 227.7202, "Rights in Commercial Computer Software or Commercial Computer Software Documentation", as applicable, and any successor regulations. Any use, modification, reproduction release, performance, display or disclosure of the Licensed Software and Documentation by the U.S. Government shall be solely in accordance with the terms of this Agreement.

Veritas Technologies LLC 500 East Middlefield Road Mountain View, CA 94043 [http://www.Veritas.com/](http://www.veritas.com/)

# **What is the Backup Status Report?**

The Backup Status report, is the one-stop solution to refer to the status of the backups across the entire organization. This report can be used to monitor the progress of the backups across the entire deployment.

# **Where can I find the Backup Status Report?**

The Backup Status Report is available from the reports section of DLO. The Backup Status report is not to be confused with Backup Status Dashboard or Last Backup Status reports. The Backup Status report is available from the DLO 8.0 SP3 version onwards.

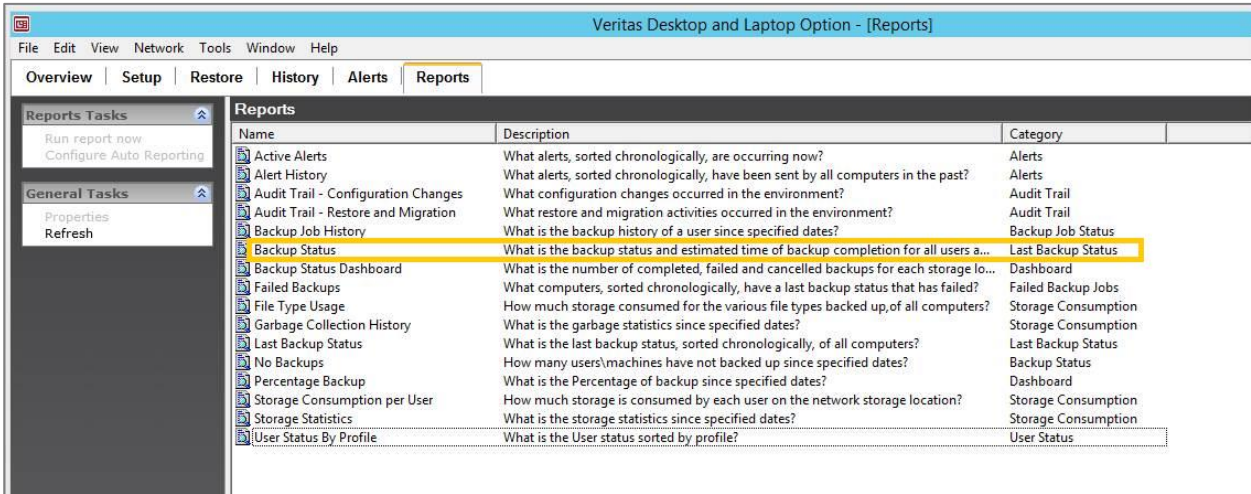

## **How can I, as a DLO Administrator, generate the Backup Status Report?**

The Backup Status Report is available from the reports section of DLO and can be generated from there by selecting the repot and using the 'Run Report Now' option.

# **Can I, as a DLO Administrator, configure the Backup Status report to be automatically generated?**

Yes, the Backup Status report can be configured to be automatically triggered and delivered as email attachment to specified recipient email ids by selecting the report and using the 'Configure Auto Reporting' option. The 'Configure Auto Reporting' option is made available starting from DLO 9.0 version onwards.

## **When to use the Backup Status Report?**

Backup Status Report provides the overall backup status of all the computers in the DLO environment and can be leveraged for multiple use cases as listed below.

- Administrator wants to find out if backups for users in the organization have completed or not.
- Administrator wants to find out how long it will take for the backups to complete.
- Administrator wants to find out the count and size of files that were in the backup selection.
- Administrator wants to check the progress of the backups, say on a daily basis, soon after deployment.

### **How often is the Backup Status Report updated?**

When the DLO agents are online in the network, they interact with the DLO server every 15 minutes and update the Backup Status Report.

However, in case the DLO agents were deployed recently, it is advisable to wait for 24 hours after these agents are launched to refer the Backup Status Report for those agents, as some of the fields take time to reflect the actual values.

### **Is the Backup Status Report the same as the Last Backup Status Report?**

No, Backup Status and Last Backup Status are two different reports both of which are available from the reports section.

Backup Status Report provides the overall backup status of all the computers in the DLO environment, whereas Last Backup Status report provides the status of only the most recent backup job that occurred in these computers.

### **Is the Backup Status Report the same as the Backup Status Dashboard Report?**

No, Backup Status and Backup Status Dashboard are two different reports both of which are available from the reports section.

Backup Status Report provides the overall backup status of all the computers in the DLO environment, whereas Backup Status Dashboard report provides the status of backups for the Storage locations in the DLO environment.

#### **Is the Backup Status Report the same as the Backup Job History Report?**

No, Backup Status and Backup Job History are two different reports both of which are available from the reports section.

Backup Status Report provides the overall backup status of all the computers in the DLO environment, whereas Backup Job History report provides the history of backups for a specified user for specified dates.

## **How do I, as a DLO Administrator, interpret the Backup Status report?**

The Backup Status report appears as shown here and consists of the below mentioned columns.

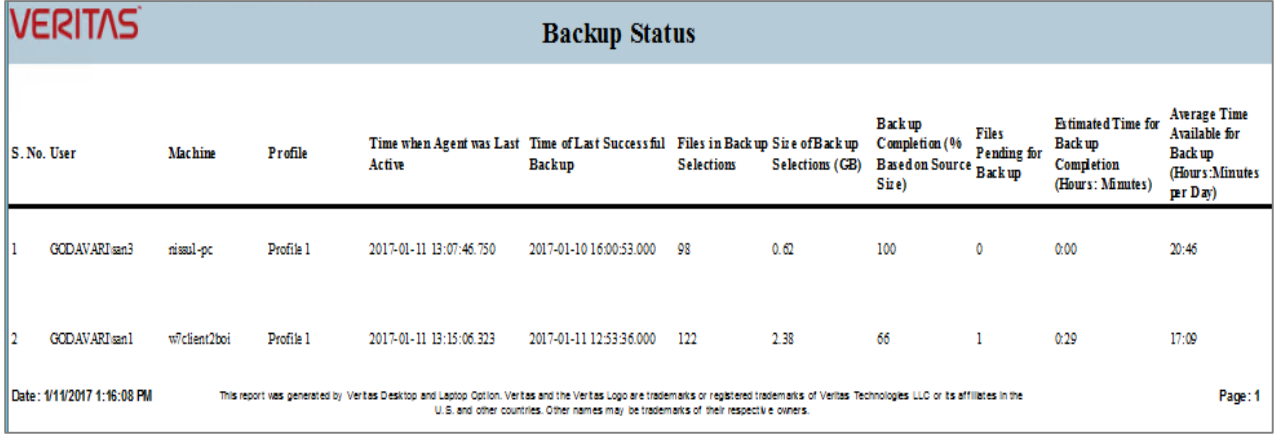

**Time when Agent was Last Active** – This column displays DLO Agent's last active time when the Desktop Agent was able to communicate to the server. The DLO agent in a computer interacts with the DLO server every 15 minutes to update the status of that computer and that's when the report gets updated as well. As long as there is network connectivity between the agent and the server, this communication continues and this latest time of interaction is what is displayed here.

**Time of Last Successful Backup** – This column displays the last time when the Desktop Agent backed up user's data completely. In simpler terms, this is the time stamp when the machine had achieved a 100% Backed up status (all files in the Backup selection backed up). In case of this column being blank for a computer, it could be interpreted as the first backup, as the computer has not been backed up completely even once.

**Files in Backup Selections** – This column displays the Total number of files that are available in the Backup Selections. In case some file extensions were excluded from the backup selection using the filters, these files are not included in the count.

**Size of Backup Selections (GB)** - This column displays the Total Size of files that are available in the Backup Selections. . In case some file extensions were excluded from the backup selection using the filters, these files are not included for this size calculation.

**Backup Completion (% Based on Source Size)** – This column displays the Percentage of Backups completed. This completion percentage is in terms of the Size of the files in the Backup Selection. For example, 4 Files, namely – A,B,C and D are in backup selection with sizes 1,1,2 and 6 GBs respectively. When A,B and C files have been backed up, the Backup completion shows 40%.

**Files pending for backup** – This column displays the total count of files in the Backup Selection that are still not backed up. In the above example, file D is still not backed up and hence the count 1 is displayed.

**Estimated time for backup completion -** This column displays the amount of time required for the remaining backups to complete. These estimates are calculated based on the time taken for backups taken in that machine in the past 7 days. It is displayed in Hours: Minutes format. This column was added with the DLO 8.0 SP4 version and will not feature for the DLO 8.0 SP3 version.

**Average time available for backup –** This column displays the average time that the Desktop Agent is available for a backup in a day. It is calculated based on the average availability of the agent in the past 7 days. It is displayed in Hours: Minutes per Day. Based on this information and the **Estimated time for backup completion**, in the previous column, the Administrator can calculate the Time for Backup completion in Days.

## **How are users with multiple machines or multiple users using same machine reflected in the Backup Status report?**

In case multiple users are using a single machine or a single user using multiple machines, these are reflected as separate entries in the Backup Status Report.

## **Do the Mac agent status reflect in the Backup Status report?**

Partially. Mac agents within the DLO environment are captured and reflected in the report. However only the **Time when Agent was Last Active** column reflects the actual value and other columns return a null value.